Menzies Health Institute Queensland Wayne Goss Centre Griffith University, Logan Campus Meadowbrook QLD 4131

Email hopkinscentre@griffith.edu.au +61733821295 Phone Fax +61 7 3382 1414 **Web** hopkinscentre.edu.au Twitter twitter.com/hopkins\_centre

# **Hopkins Hour: Hosted by Positive Environments and Communities Research Stream**

## **Virtual one-hour event via Microsoft Teams live event**

You are invited to join us Thursday 17 September 2020 at 12.30pm for The Hopkins Centre virtual Hopkins Hour on '**New Technologies for Rehabilitation: Virtual Reality, Brain-Computer Interfaces, and Exoskeletons.'**

We ask that you join the event 10 minutes before commencement to ensure you can connect with ease and are ready at 12.30pm for the event to start. To join the event, you only required a working internet connection.

[Click here to join this virtual live event on 17 September 2020](https://teams.microsoft.com/l/meetup-join/19%3ameeting_ZDlhNTk2YzYtZjI2Zi00ZjhkLWJmNGMtZDBiZDBhN2VkZjc0%40thread.v2/0?context=%7b%22Tid%22%3a%225a7cc8ab-a4dc-4f9b-bf60-66714049ad62%22%2c%22Oid%22%3a%2258a7bd08-4b9f-4f8c-8f61-ff68badaa4d9%22%2c%22IsBroadcastMeeting%22%3atrue%7d)

## **Access to Microsoft Team Live Event:**

- 1. Click on the attendee link to 'Join the meeting' above, in your email, flyer or in your calendar appointment
- 2. A new screen will appear with the option to join meeting via Microsoft teams web or in the downloaded windows application. Select open downloaded windows application if you already have Microsoft Teams downloaded on your PC or laptop. All other attendees select Microsoft teams web.
- 3. Next you have the option to join the live event anonymously or to sign in with your Microsoft email account.
- 4. If you do not have a Microsoft account, please click 'Join anonymously' to enter the live event
- 5. You will then be in the live event and be able to view the event title page, advising that the live event has not started, but will shortly
- 6. The live event will start promptly at 12.30pm for a one-hour live event

#### **Questions for presenters:**

Any questions during the live event can be asked via the Q&A function on the right of the page. Questions will be moderated by the host and addressed at the end of the presentation.

To post your question, click in the Q&A function on the right toolbar, enter your name or choose to stay anonymous. Type your question into the field and press enter. Your question will be sent to the event moderator and addressed at the end of the presentation.

Any questions not addressed within the hour, will be answered after the event and distributed with the event recording and copy of presentation PowerPoint.

#### **Helpful hints:**

- As a participant, you can pause the event if required and come back to it later
- If you require closed captions, press the settings cog or CC button to turn on captions

*If you have any technical issues, please use the Q&A function to advise the moderator and they will assist you to resolve the issue.*

**Ny Griffith** MENZIES

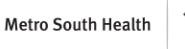